# **BAB III**

# **PELAKSANAAN KERJA MAGANG**

# **3.1 Kedudukan dan Koordinasi**

Berikut kedudukan dan koordinasi penulis selama menjalankan kerja magang di Kok Bisa:

# **1. Kedudukan**

Penulis ditempatkan dalam divisi kreatif yang dipimpin oleh Enrico Jonathan selaku *Creative Director*. Divisi kreatif bertugas untuk menyampaikan konten yang telah dibuat oleh divisi *editorial* melalui ilustrasi dan animasi. Berdasarkan tugasnya, divisi kreatif dibagi menjadi *animator* dan *illustrator*. *Illustrator*  bertanggung jawab atas pembuatan infografik, aset dan poster acara, sedangkan *animator* bertugas untuk membuat *storyboard,* animasi dan *mixing*.

Posisi penulis dalam tim kreatif adalah sebagai *illustrator intern*. Pekerjaan penulis sebagai *illustrator intern* adalah membuat infografik dan aset. Dalam tim kreatif setiap anggotanya diberikan kesempatan untuk mencoba pekerjaan di luar pekerjaan utamanya. Salah satu contohnya, penulis diberi kesempatan untuk membuat *storyboard*, *thumbnail,* dan animasi dalam beberapa proyek video

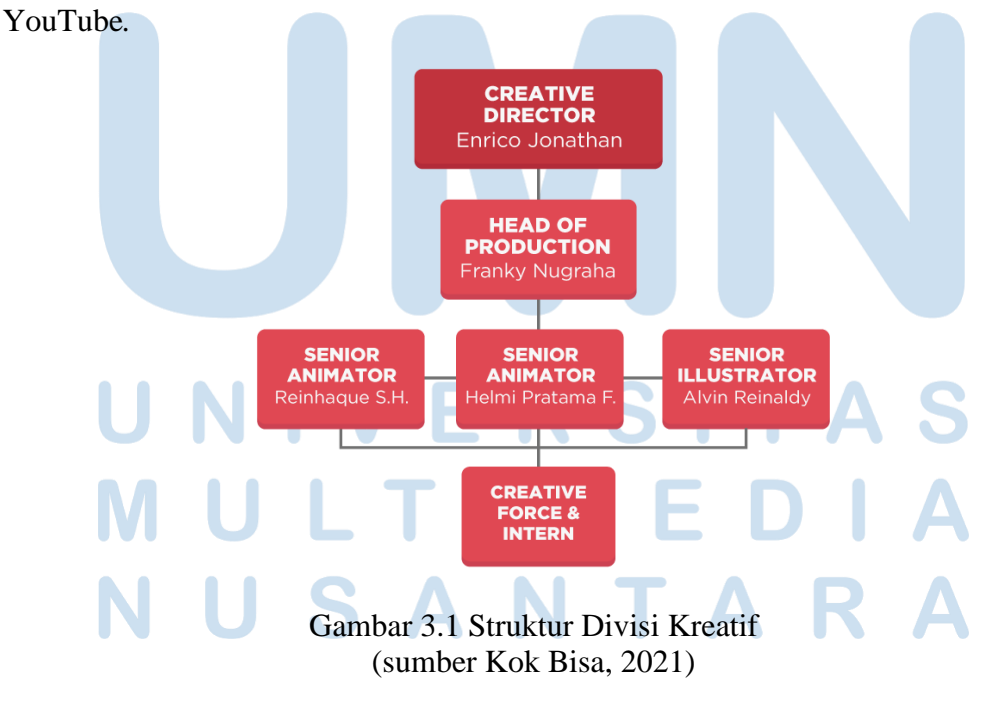

8

# **2. Koordinasi**

Pembuatan infografik dimulai dengan pemilihan topik oleh divisi *editorial.*  Kemudian pada hari Senen, yaitu pada rapat mingguan, setiap infografik akan ditugaskan kepada satu ilustrator dan satu *writer*. *Writer* yang bertanggung jawab pada infografik tersebut akan membuat *copywriting* di Google Docs. Google Docs tersebut berisikan judul infografik, *copywriting* dan arahan visual. *Copywriting*  yang selesai dibuat akan diberikan kepada ilustrator agar dapat dibuat infografiknya. Infografik yang telah selesai dibuat akan dikirimkan kepada divisi *editorial* dan *senior illustrator* melalui Slack untuk pengecekan dan pemberian revisi. Jika tidak ada revisi maka infografik akan di unggah ke Instagram oleh divisi *editorial*.

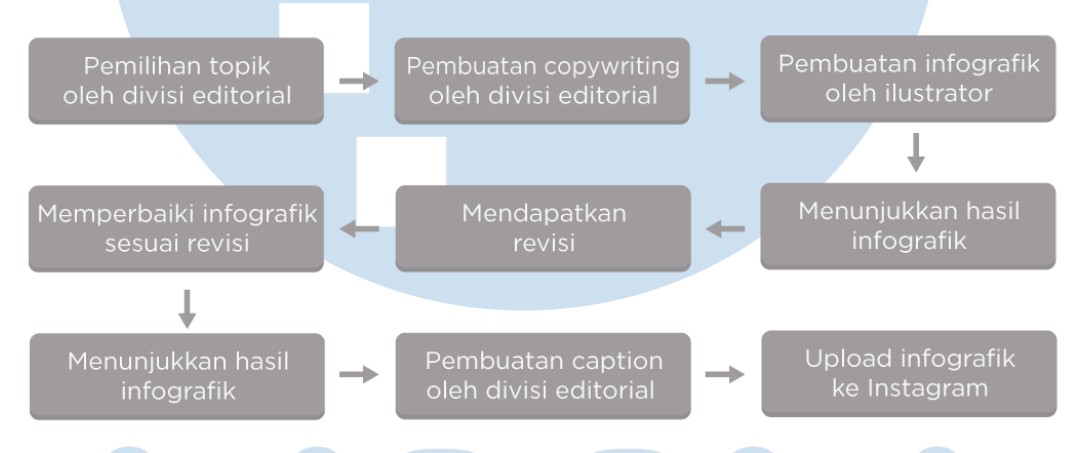

Gambar 3.2 Koordinasi Pembuatan Infografik (sumber data pribadi, 2021)

Pengerjaan aset dimulai dari pembuatan *storyboard* oleh *animator* sesuai dengan naskah yang telah dibuat oleh divisi *editorial.* Selanjutnya *animator* akan membuat daftar aset. Daftar aset tersebut memberitahu ilustrator apa saja aset yang dibutuhkan oleh *animator*. Aset yang telah dibuat dikirimkan *preview* nya ke Slack untuk mendapatkan masukan dan revisi apabila ada. Aset yang telah aman dan disetujui akan dikirimkan ke Google Drive oleh ilustrator.

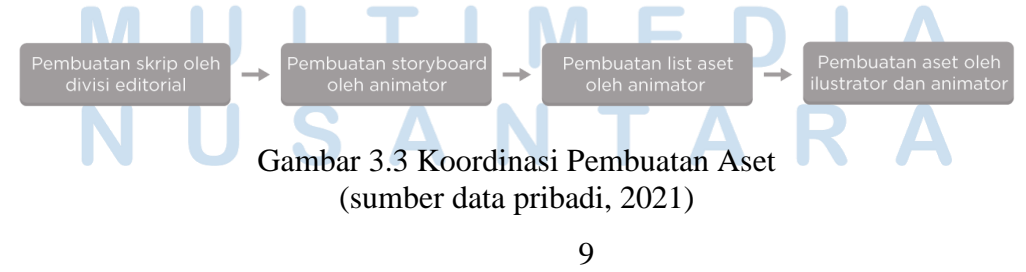

Pengerjaan animasi dimulai dengan pembuatan naskah oleh tim *editorial*. Dari naskah yang telah dibuat, *animator* akan membuat *storyboard* dan mempresentasikan *storyboard* tersebut kepada divisi *editorial* dan divisi kreatif. Kemudian dari *storyboard* yang telah dibuat, *animator* akan membuat daftar aset. Daftar aset tersebut merupakan catatan aset-aset apa saja yang dibutuhkan oleh *animator.* Ilustrator akan membuat aset-aset yang belum pernah dibuat dan juga membenarkan aset yang perlu diperbaharui. Setelah semua aset yang dibutuhkan ada, *animator* akan mulai mengerjakan animasi. Animasi yang telah selesai dibuat akan di QC (*quality check*) oleh divisi *editorial* dan divisi kreatif. Revisi dari kedua divisi ini akan dimasukkan ke Google Sheets dan diberikan kepada *animator.* Setelah video yang direvisi telah dianggap aman, animator akan lanjut melakukan *mixing* lagu dan efek suara. Video *final* akan dicek kembali, dan apabila sudah aman, video akan siap untuk di unggah.

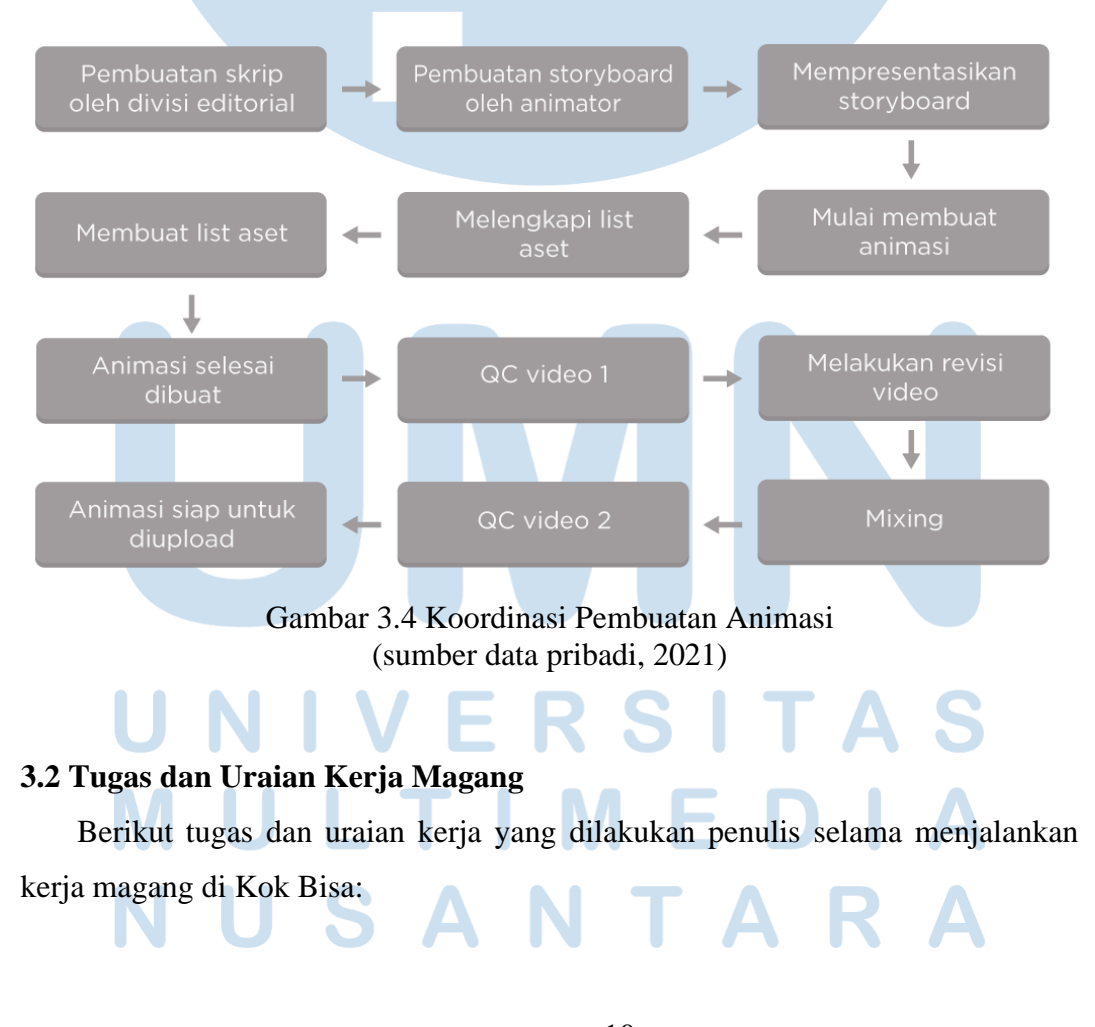

10 Peran Ilustrator dalam …, Yeshe Virani Gunaldi, Universitas Multimedia Nusantara

# **3.2.1 Tugas yang Dilakukan**

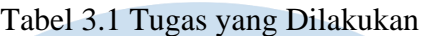

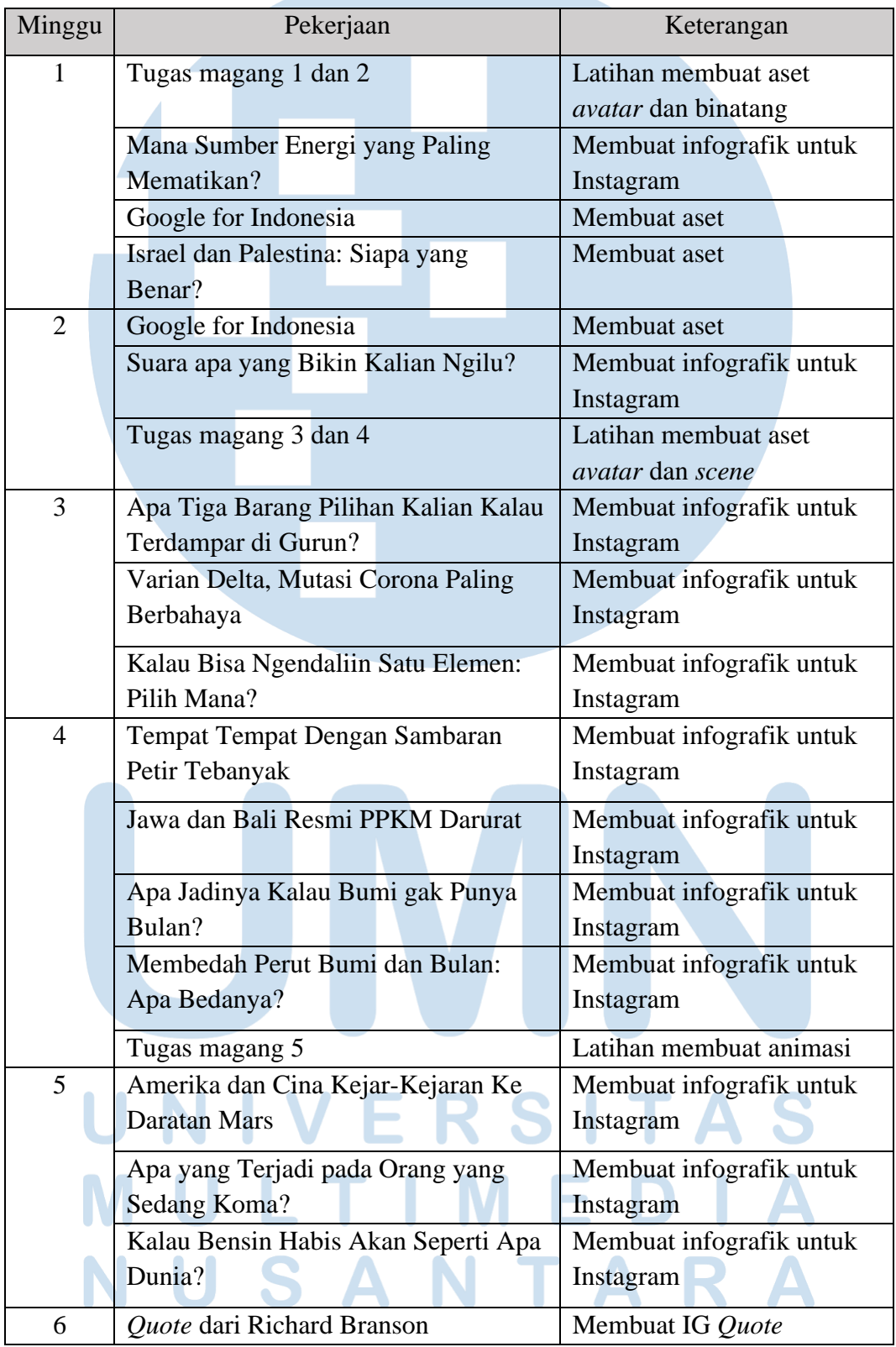

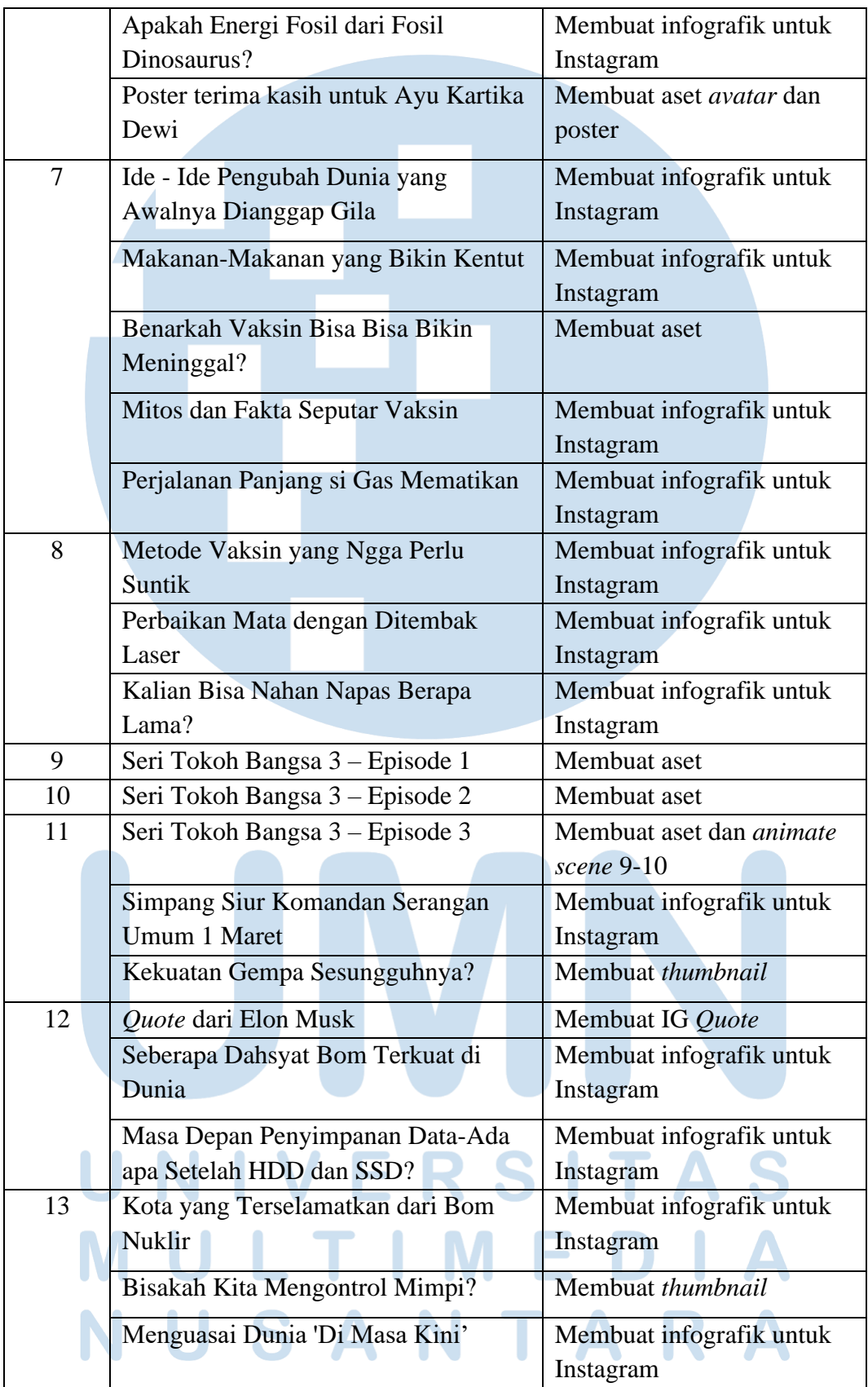

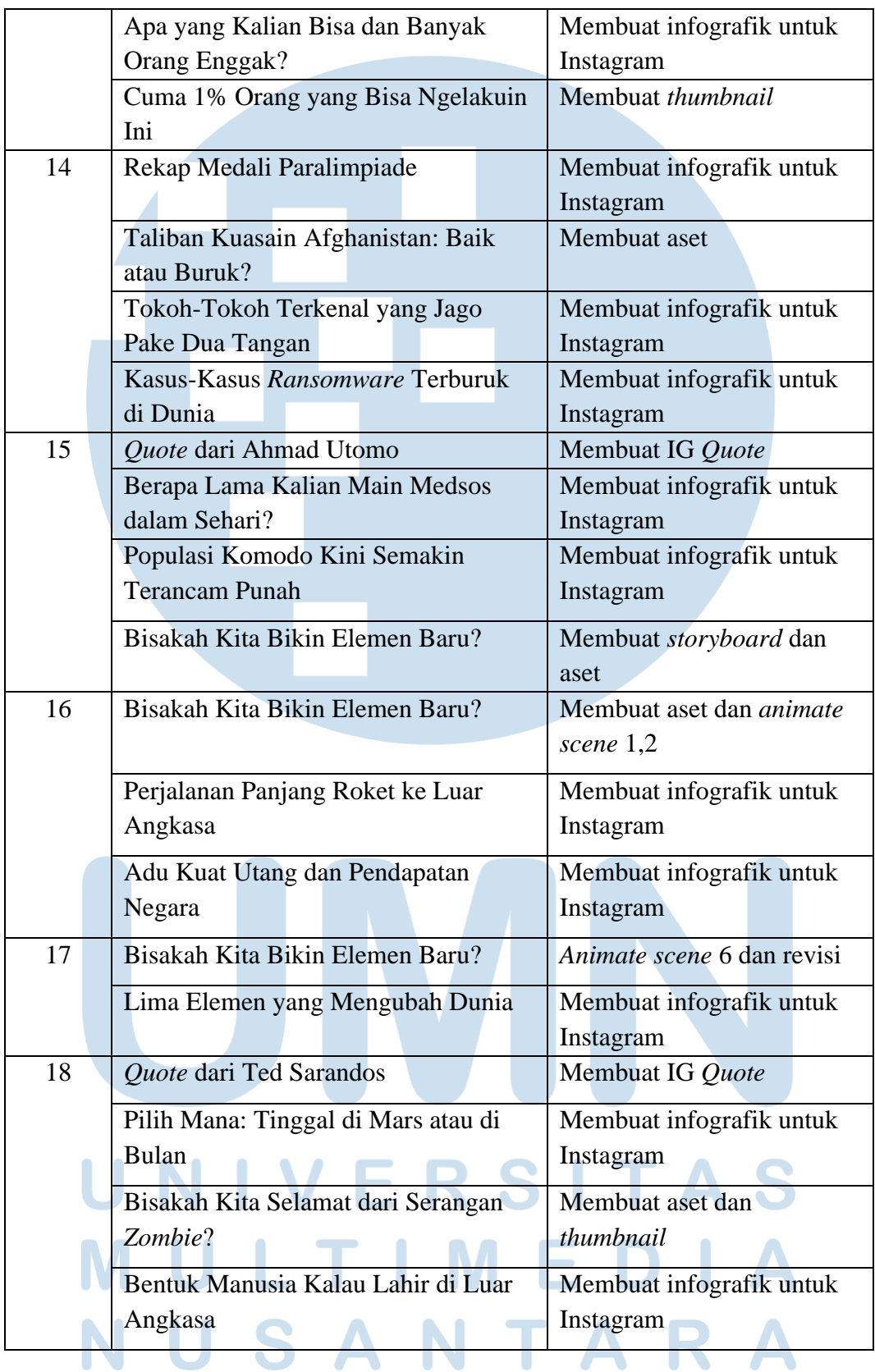

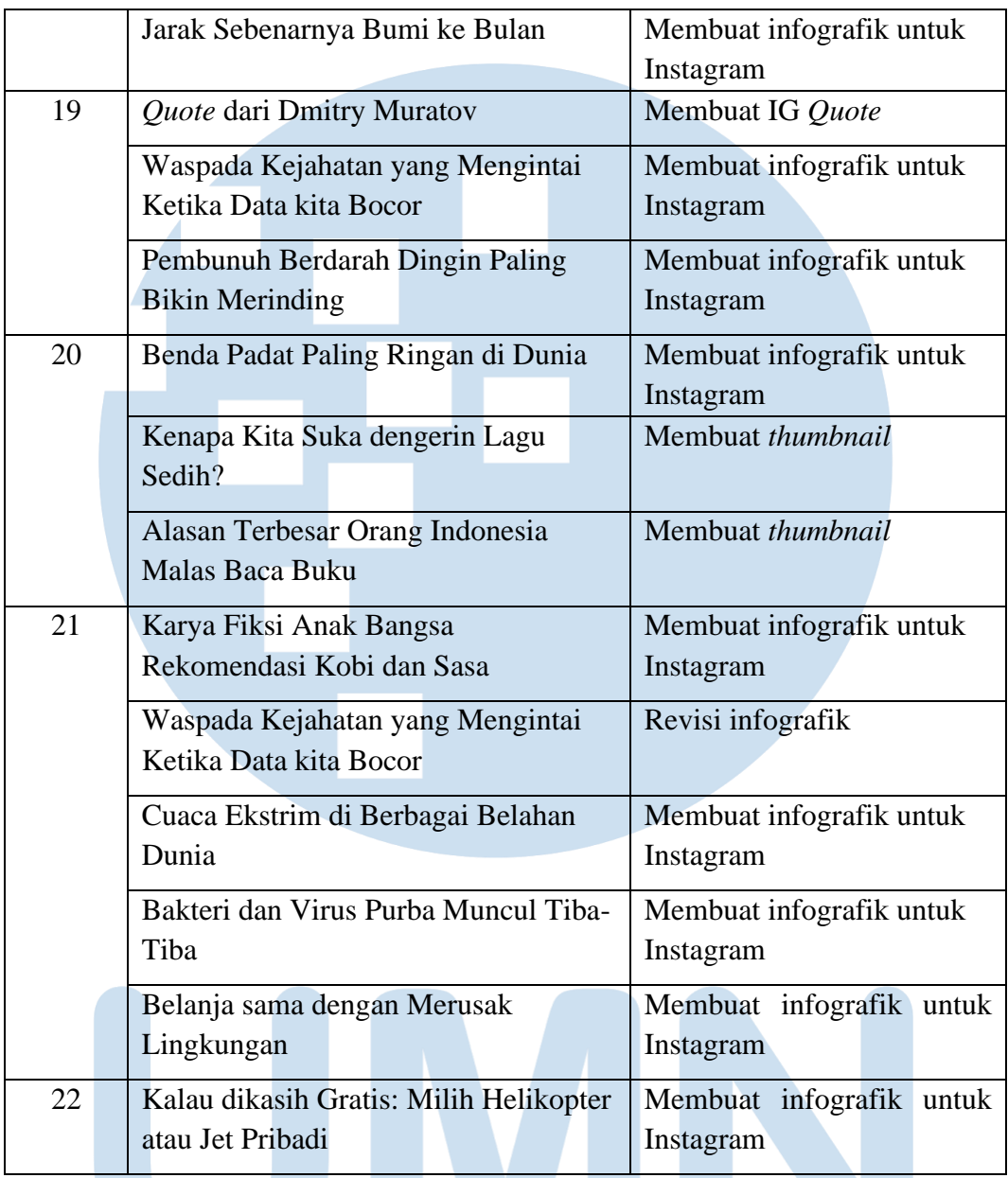

(Sumber data pribadi, 2021)

# **3.2.2 Uraian Kerja Magang**

Berikut merupakan uraian pekerjaan yang penulis lakukan selama kerja magang di Kok Bisa:

# **1. Pembuatan Infografik**

Membuat infografik merupakan pekerjaan sehari-hari penulis selama kerja magang. Penulis biasanya diberikan waktu 1-2 hari untuk mengerjakan satu

infografik. Durasi waktu ini bisa bertambah ataupun berkurang tergantung kapan *copywritting* dari divisi editorial telah selesai dibuat. *Copywritting* tersebut berisikan arahan visual, dengan itu penulis mencari aset mana saja yang akan digunakan. Penulis dapat menggunakan aset lama yang sebelumnya telah dibuat oleh penulis atau ilustrator lainnya. Jika aset yang dibutuhkan tidak ada atau tidak sesuai, maka baru penulis akan membuat aset baru. Penulis akan mencari referensi dari aset yang dibutuhkan dan membuat aset dengan *style* Kok Bisa.

Aset yang telah selesai dibuat, penulis masukan ke dalam *file* infografik di Adobe Illustrator. Setelah itu penulis akan membuat infografik sesuai dengan format yang telah ditentukan oleh divisi editorial. Berikut merupakan formatformat infografik yang telah penulis buat selama menjalankan kerja magang:

a. *Dataviz* (*Data Visualization*)

Format ini digunakan untuk menyampaikan data yang biasanya berbentuk angka dengan penggambaran visual yang lebih menarik. Gambar di atas berjudul "Adu Kuat Utang dan Pendapatan Negara" merupakan contoh dari infografik dengan format *dataviz.*

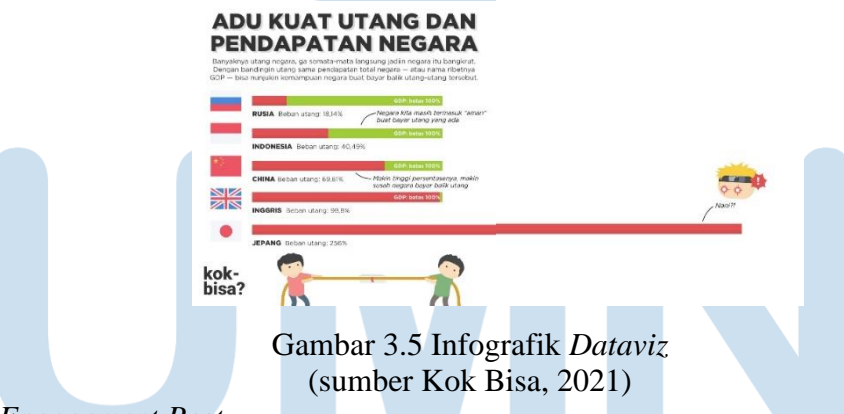

# b. *Engagement Post*

Format ini berisikan pertanyaan yang diharapkan akan membuka diskusi di halaman komentar. Selain untuk meningkatkan *engagement*, format in juga digunakan untuk menetapkan ekspektasi pengikut tentang topik apa yang akan dibahas dalam video yang akan tayang. Gambar di atas berjudul "Pilih mana: Tinggal di Mars atau Bulan?" merupakan contoh dari *engagement post.*

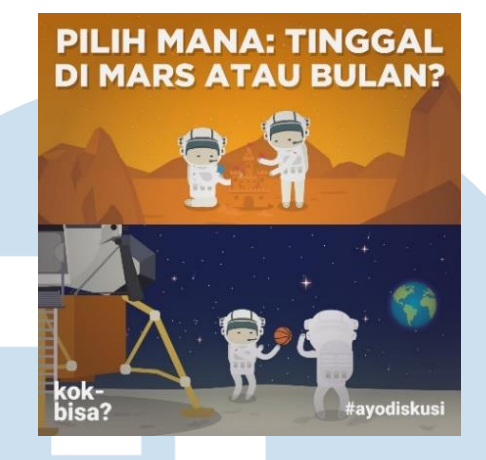

Gambar 3.6 *Engagement Post* (sumber Kok Bisa, 2021)

# c. *Fun Facts*

Format ini menyajikan 3-4 fakta menarik tentang topik yang dipilih. Gambar diatas berjudul "Populasi Komodo Kini Semakin Terancam Punah" merupakan contoh dari infografik dengan format *fun facts*.

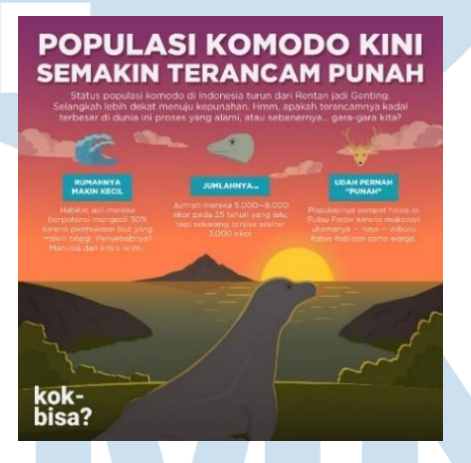

Gambar 3.7 Infografik *Fun Facts* (sumber Kok Bisa, 2021)

d. *Anatomical*

Format ini mirip dengan format *fun fact*, namun bedanya format ini menggunakan garis petunjuk untuk menjelaskan bagian tersebut. Gambar diatas berjudul "Membedah Perut Bumi dan Bulan: Apa Bedanya?" merupakan contoh dari infografik dengan format *anatomical.*

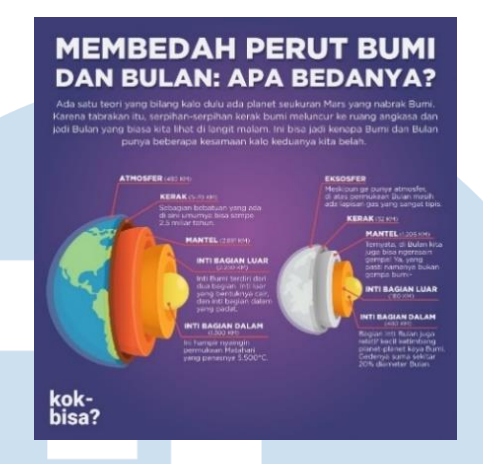

Gambar 3.8 Infografik *Anatomical* (sumber Kok Bisa, 2021)

# e. *Comparison*

Format ini digunakan untuk membandingkan dua hal. Gambar diatas berjudul "Amerika dan Cina: Kejar-Kejaran ke Daratan Mars" merupakan contoh dari infografik dengan format *comparison.*

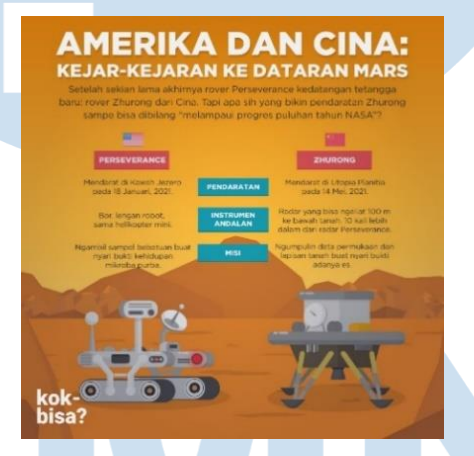

Gambar 3. 9 Infografik *Comparison* (sumber Kok Bisa, 2021)

f. *Timeline*

Format ini digunakan untuk menyampaikan bagaimana suatu peristiwa terjadi. Gambar diatas berjudul "Perjalanan Panjang si Gas Mematikan" merupakan contoh dari infografik dengan format *timeline.*

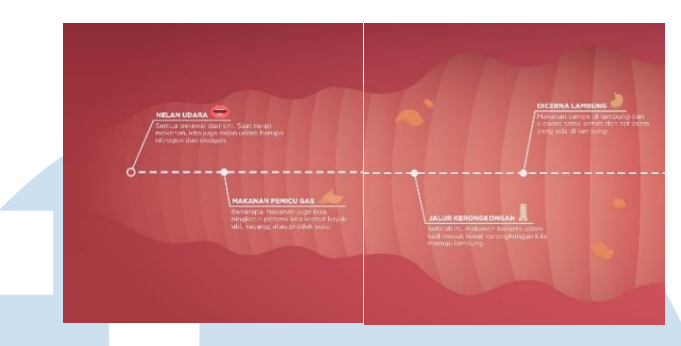

Gambar 3.10 Infografik *Timeline* (sumber Kok Bisa, 2021)

g. *Quotes*

Format ini digunakan untuk menampilkan berita terkini dan memberikan kutipan penting dari seorang tokoh. Gambar diatas merupakan contoh dari Instagram *post* yang menampilkan *quote* dari Ted Sarandos.

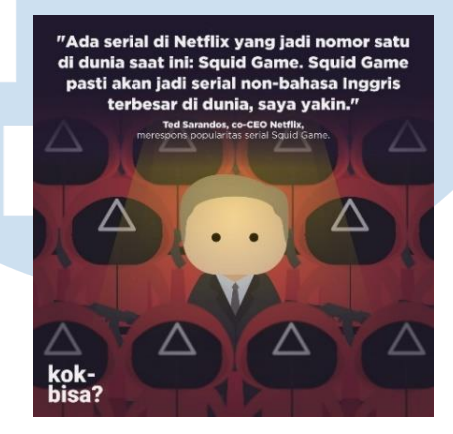

Gambar 3.11 IG *Quote* Ted Sarandos (sumber Kok Bisa, 2021)

# h. *Storytelling*

Format ini merupakan *multiple slide* yang berisikan sebuah cerita. Gambar diatas berjudul "Apakah Energi Fosil dari Fosil Dinosaurus?" merupakan contoh dari infografik dengan format *storytelling*

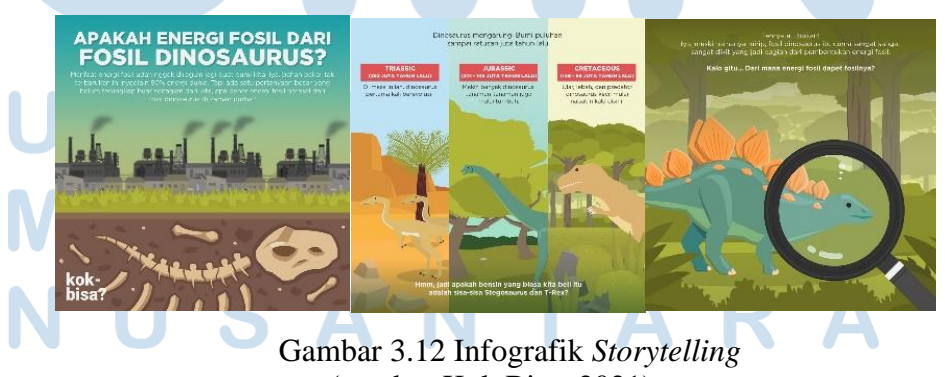

18 (sumber Kok Bisa, 2021)

# i. *Listicle*

Format ini merupakan *multiple slide* yang isinya terdiri dari fakta, tips ataupun kutipan. Gambar diatas berjudul "Tokoh-Tokoh Terkenal yang Jago Pake Dua Tangan" merupakan contoh dari infografik dengan format *listicle.*

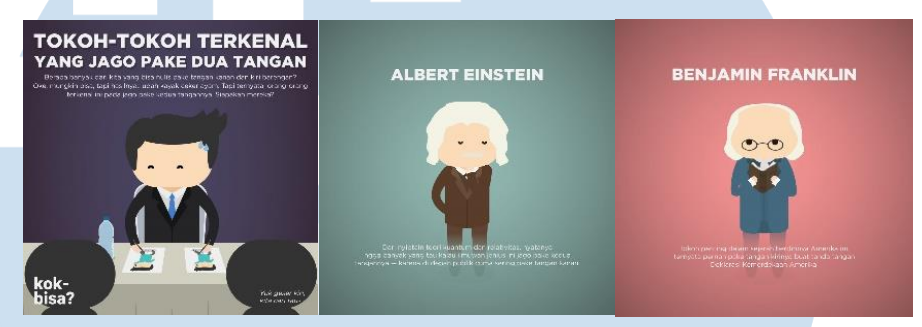

Gambar 3.13 Infografik Tokoh-Tokoh Terkenal yang Jago Pake Dua Tangan (sumber Kok Bisa, 2021)

# **2. Pembuatan Aset**

Penulis membuat aset untuk dua keperluan, yaitu untuk infografik dan juga untuk animasi. Aset dibuat menggunakan *style* Kok Bisa yang merupakan *flat design.* Menurut Pratas (2014), *flat design* adalah gaya desain digital yang memiliki tampilan sangat minimalis, sehingga tidak menggunakan efek tambahan seperti bayangan, efek pencahayaan, kedalaman, atau tekstur (hlm.5). Berikut beberapa aset yang telah dibuat oleh penulis selama menjalankan kerja magang:

a. *Avatar*

Setiap *avatar* di Kok Bisa mengikuti *template* ukuran badan yang sama, tergantung dengan jenis kelamin dan usianya. Di bawah ini merupakan salah satu aset *avatar* yang penulis buat untuk keperluan video Seri Tokoh Bangsa episode 1. Aset ini penulis buat dengan mengikuti referensireferensi yang penulis temukan. Pertama penulis membuat pakaiannya dan ikat pinggangnya. Warna pakaian penulis pilih sesuai dengan warna pakaian dari tokoh-tokoh di Seri Tokoh Bangsa sebelumnya. Kemudian dilanjut dengan membuat rambut, topi dan detail-detail lain seperti kumis dan baret di topi. Penulis juga memilih warna kulit yang mengikuti foto referensi.

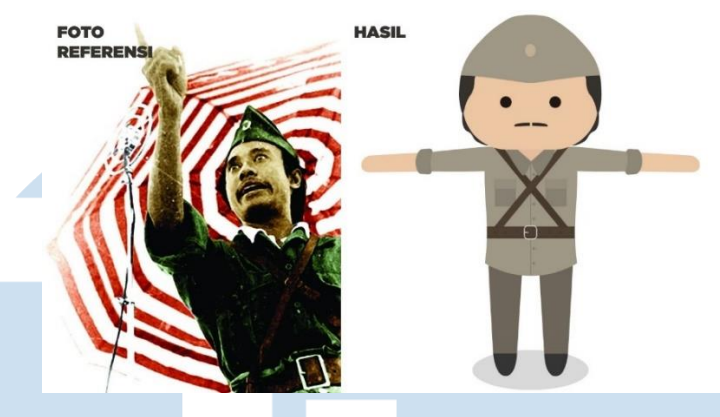

Gambar 3.14 Referensi dan Hasil Bung Tomo (sumber Suara Muhammadiyah dan Kok Bisa)

# b. *Animal*

Aset dinosaurus ini penulis buat untuk keperluan infografik dengan judul "Apakah Energi Fosil dari Fosil Dinosaurus?". Penulis diarahkan untuk membuat dinosaurus yang hidup pada masa *Triassic.* Dari banyaknya pilihan dinosaurus yang ada, penulis memilih untuk membuat dinosaurus *Coelophysis*. Alasan penulis memilih dinosaurus ini adalah untuk menambah variasi dinosaurus dari aset dinosaurus yang sudah ada. Terdapat aset dinosaurus yang mirip dengan dinosaurus pada kedua zaman lain*.* Zaman *Jurassic* menggunakan aset dinosaurus yang serupa dengan *Brachiosaurus,* dan untuk zaman *Cretaceous,* penulis menggunakan aset *Tyrannosaurus.*

**OTO** 

Gambar 3.15 Referensi dan Hasil *Coelophysis* (sumber Fine Art America dan Kok Bisa)

c. *Scene*

*Scene* di bawah ini merupakan salah satu *scene* di Seri Tokoh Bangsa 3 episode 3. *Scene* ini digunakan sebagai tempat dimana para tentara Indonesia mengawasi perkemahan tentara Belanda sebelum menyerang. Arahan visual untuk *scene* ini adalah perkemahan Belanda di tengah hutan dengan *shot* dari referensi visual yang diberikan.

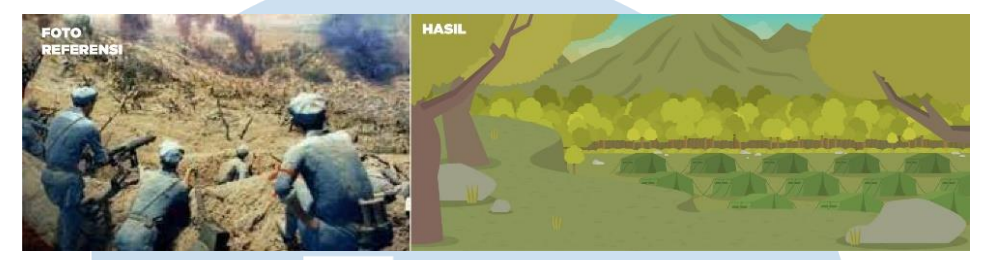

Gambar 3.16 Referensi dan Hasil *Jungle War Camp Eagle View* (sumber Day Day News dan Kok Bisa)

# **3. Pembuatan** *Thumbnail*

Penulis membuat *thumbnail* berdasarkan arahan dari *writer* atau *animator* yang bertanggungjawab dalam proyek video tersebut. Arahan visual yang diberikan kepada penulis, nantinya dapat dikembangkan lagi. *Thumbnail* yang telah selesai dibuat, selanjutnya akan dikirim ke Slack untuk diberikan saran atau masukan. Setelah selesai direvisi, *thumbnail* siap untuk digunakan.

*Thumbnail* Bisakah Kita Mengontrol Mimpi merupakan salah satu *thumbnail*  yang penulis kerjakan pada kerja magang di Kok Bisa. *Arahan* visual untuk *thumbnail* ini adalah Kobi menjadi *puppet master* yang mengontrol mimpinya sendiri. Dengan arahan visual, gambar di bawah merupakan *thumbnail* pertama yang penulis buat.

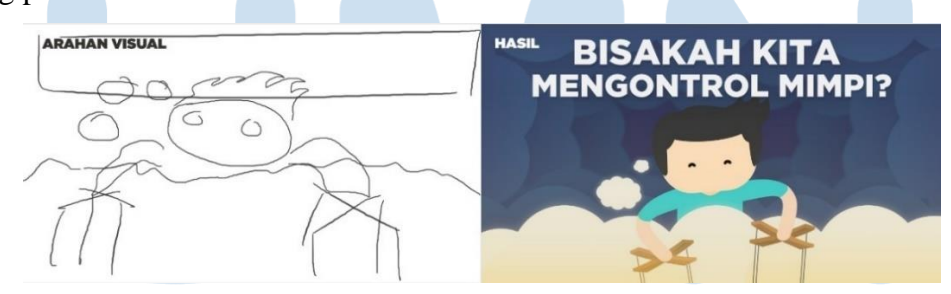

Gambar 3.17 Arahan Visual dan *Thumbnail Draft 1* (sumber Kok Bisa, 2021)

*Thumbnail* di atas mendapatkan komentar bahwa Kobi tidak terlihat seperti sedang mengontrol mimpi. Senior penulis memberikan referensi visual lain dengan visual yang lebih bisa menyampaikan pesan yang ingin disampaikan. Senior penulis membantu menjelaskan kenapa referensi visual di bawah terasa bahwa itu adalah mimpi. Pertama, fokus utama pada gambar adalah perempuan yang tertidur (tidur identik dengan mimpi). Kedua, perbedaan kontras karakter yang berada di mimpi dan karakter yang berada di dunia nyata. Terakhir adalah *background* yang bertemakan fantasi.

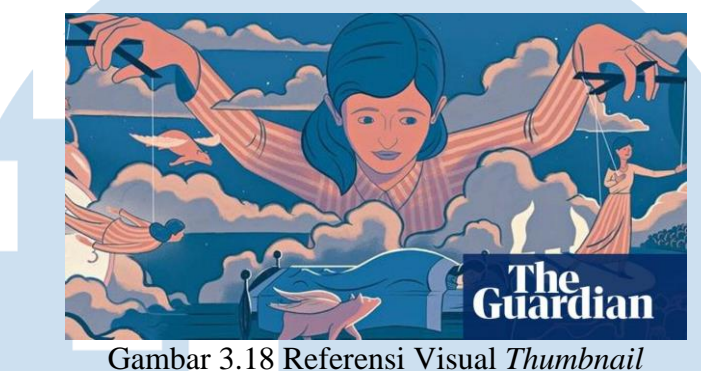

(sumber The Guardian, 2015)

Berdasarkan referensi visual dan masukan yang diberikan, Penulis menggambarkan Kobi dengan makanan favoritnya yaitu bakso dan juga Kobi yang sedang bermain dengan dinosaurus, yaitu hewan yang telah punah. Penulis juga menambahkan *layer pink* dengan *opacity* rendah untuk layer mimpi, sehingga terlihat perbedaan antara dunia mimpi dan dunia nyata.

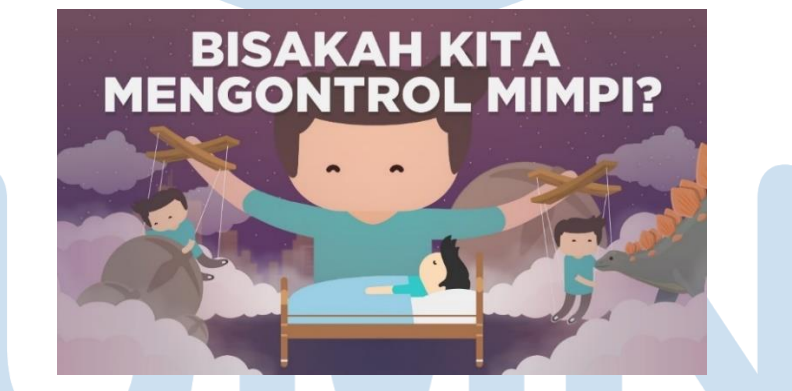

Gambar 3.19 *Thumbnail* Bisakah Kita Mengontrol Mimpi? (sumber Kok Bisa, 2021)

# **4. Pembuatan Animasi**

Berikut merupakan dua proyek animasi yang telah penulis kerjakan pada kegiatan kerja magang di Kok Bisa:

a. Seri Tokoh Bangsa 3

Seri Tokoh Bangsa 3 merupakan seri tahunan Kok Bisa untuk merayakan kemerdekaan Indonesia. Proyek ini dikerjakan selama sebulan, dan setiap episodenya dikerjakan selama kurang lebih seminggu. Seri Tokoh Bangsa tahun ini terdiri atas 3 episode. Pada proyek ini, penulis bertanggungjawab dalam pembuatan aset. Saat proses pembuatan episode 3, *lead animator* episode tersebut membutuhkan bantuan dalam menyelesaikan animasi karena waktu tayang yang sudah dekat. Sehingga penulis dan ilustrator lainnya ikut membantu membuat animasi untuk episode 3 ini. Penulis membantu mengerjakan *scene* 9 dan *scene* 10 menggunakan Adobe After Effect selama 1-2 hari. Uraian pekerjaan penulis untuk animasi *scene* 9-10 adalah sebagai berikut:

| Scene   | Gambar | Keterangan                                                                                                    |
|---------|--------|----------------------------------------------------------------------------------------------------|
| $9 - 2$ |        | Prajurit Indonesia<br>merayakan kemenangan<br>(menggunakan puppet tool<br>pada setiap avatar dan<br>mengulang gerakan mereka<br>menggunakan<br>loopOut("cycle").                                      |
| $9 - 3$ |        | Tank Belanda datang<br>kembali ke Yogyakarta<br>(menggunakan position<br>untuk menggerakkan tank<br>bergerak maju).                                                                                   |
| $9 - 4$ |        | Prajurit dan pejuang<br>Indonesia mundur<br>(menggunakan puppet tool,<br>position, dan rotation untuk<br>menggerakkan avatar).<br>Tank Belanda<br>menembakkan bom<br>(menggunakan <i>position</i> dan |

Tabel 3.2 Uraian *Scene* 9-10 Seri Tokoh Bangsa 3 episode 3

|         |                                             | scale untuk menggerakkan                                                                                                    |
|---------|---------------------------------------------|----------------------------------------------------------------------------------------------------|
|         |                                             | tank dan bom).                                                                                                    |
| $9 - 5$ | The New York Times<br>STALEMATE IS UNGROKEN | Menunjukkan koran luar<br>negeri (zoom in ke arah<br>judul koran menggunakan<br>scale, rotation dan<br><i>position</i> ).                                |
| $9 - 6$ |                                             | Jendral menyebarkan<br>propaganda di depan<br>prajurit-prajuritnya<br>(Menggunakan puppet tool<br>untuk menggerakkan<br>avatar).                         |
| $10-1$  |                                             | Pejuang Indonesia<br>membicarakan<br>kemerdekaan Indonesia<br>(Menggunakan puppet tool,<br>position dan rotation untuk<br>menggerakkan semua<br>avatar). |
| $10-2$  | oo                                          | <b>Mohammad Hatta</b><br>berpidato (Menggunakan<br>puppet tool, position dan<br><i>rotation</i> untuk<br>menggerakkan semua                              |
| $10-4$  |                                             | avatar).<br>Kobi sedang belajar di<br>sekolah (Memasangkan<br>puppet tool untuk avatar                                                                   |

24 Peran Ilustrator dalam …, Yeshe Virani Gunaldi, Universitas Multimedia Nusantara

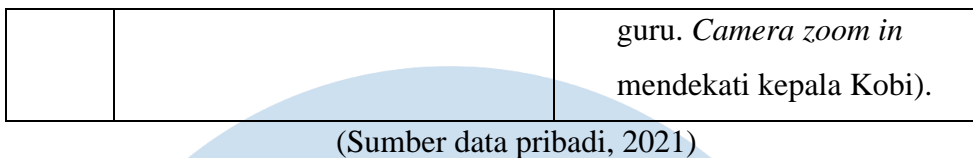

# b. Bisakah Kita Bikin Elemen Baru

Penulis bersama dengan rekan *illustrator intern* lainnya bertanggung jawab dalam pembuatan proyek Bisakah Kita Bikin Elemen Baru. Penulis diberikan waktu kurang lebih 2 minggu untuk mengerjakan proyek ini. Penulis dan rekan kerja penulis membagi tugas untuk membuat *storyboard.* Penulis bertanggung jawab untuk *scene* 1,2, dan 6, sedangkan rekan kerja penulis bertanggung jawab untuk *scene* 3,4, dan 5. Kemudian *storyboard*  yang dikerjakan dipresentasikan kepada tim *editorial* dan tim kreatif yang bersangkutan. Setelah *storyboard* aman, penulis dan rekan kerja mulai membuat daftar aset*.* Penulis memeriksa aset-aset apa saja yang sudah ada di Google Drive dan aset-aset apa saja yang perlu dibuat. Setelah aset selesai dibuat, penulis dan rekan kerja penulis bisa memulai mengerjakan animasi. Berikut merupakan uraian pekerjaan yang penulis kerjakan pada video "Bisakah Kita Bikin Elemen Baru?":

| Scene | Gambar | Keterangan                                                                                                    |
|-------|--------|----------------------------------------------------------------------------------------------------|
| $1-1$ |        | <b>Avatar Aang</b><br>mengeluarkan 4 elemen<br>(Menggunakan collect file<br><i>avatar</i> Aang).                                                                                  |
| $1-2$ |        | Menggunakan masking<br>untuk memotong kedua<br>scene menjadi setengah.<br>Scene kiri: Menggunakan<br><i>puppet tool</i> untuk<br>melengkungkan tangan<br><i>avatar</i> . Kemudian |

Tabel 3.3 Uraian *Scene* 1-2 dan 6 Bisakah Kita Bikin Elemen Baru

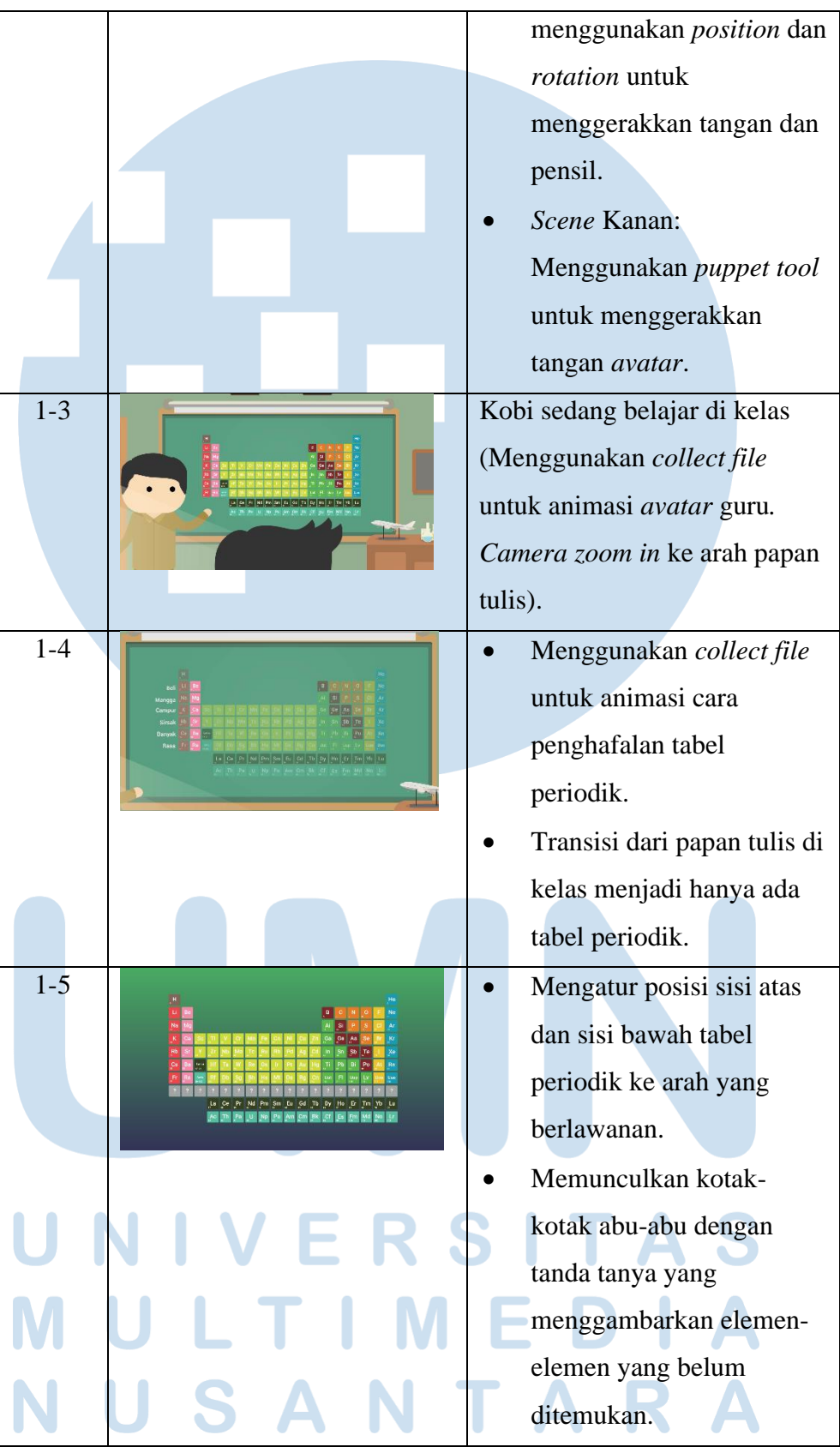

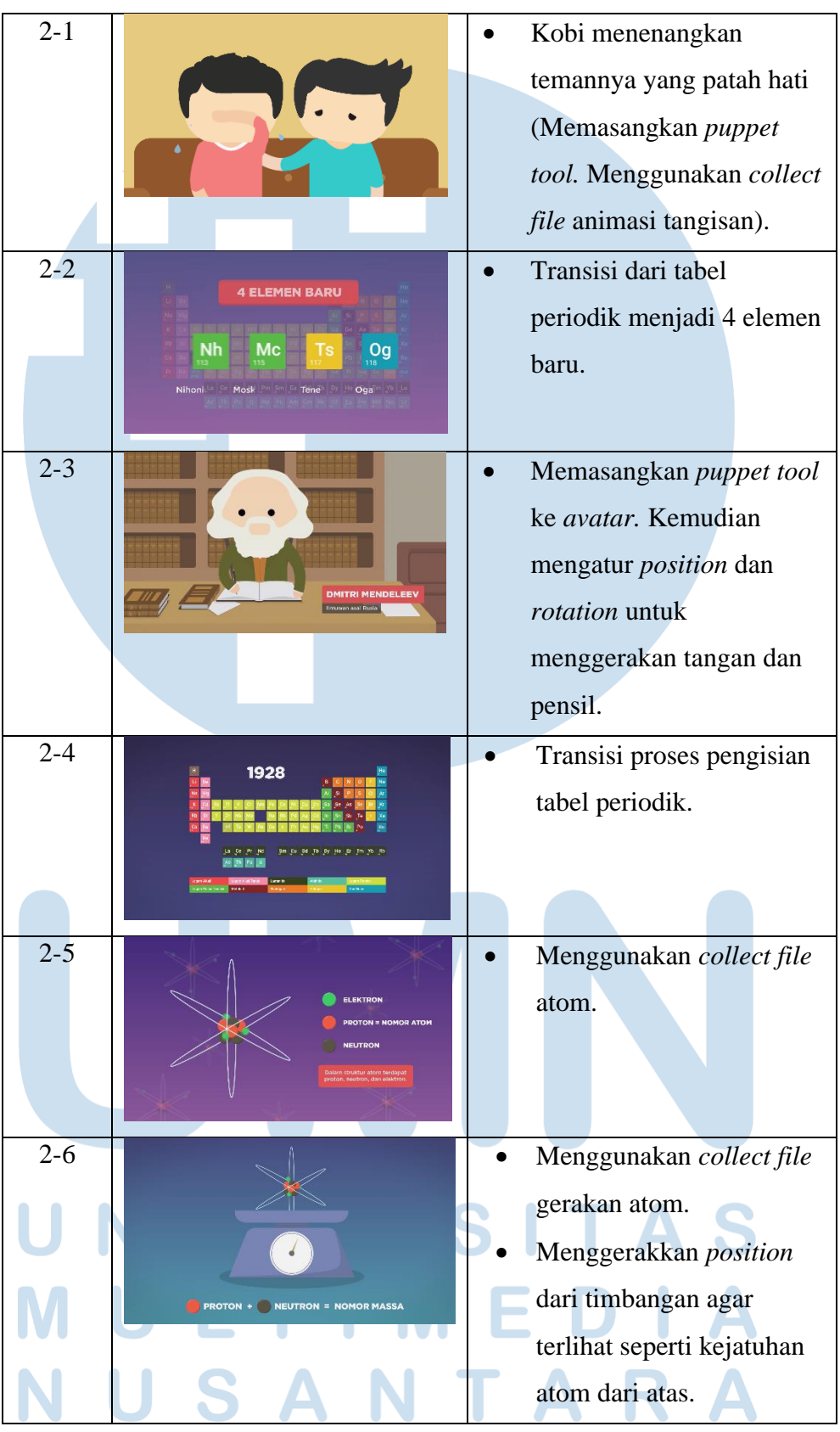

| $2 - 7$ |  |                         | Mengatur <i>position</i> dan    |
|---------|--|-------------------------|---------------------------------|
|         |  |                         | rotation bumi dan               |
|         |  |                         | matahari.                       |
|         |  |                         |                                 |
| $6-1$   |  |                         | Camera panning dari kiri        |
|         |  |                         | ke kanan.                       |
|         |  |                         |                                 |
|         |  |                         |                                 |
|         |  |                         |                                 |
| $6 - 2$ |  |                         | Camera panning dari kiri        |
|         |  |                         | ke kanan.                       |
|         |  |                         | Menggunakan puppet tool         |
|         |  |                         | untuk pergerakan tangan         |
|         |  |                         | avatar                          |
|         |  |                         | Mengatur rotasi dari            |
|         |  |                         | erlenmeyer glass                |
| $6 - 3$ |  |                         | Kobi mencoba                    |
|         |  |                         | mengangkat palu milik           |
|         |  |                         | Thor (Camera panning            |
|         |  |                         | dari kiri ke kanan.             |
|         |  |                         | Memasangkan puppet tool         |
|         |  |                         | di Kobi dan Sasa).              |
|         |  |                         | Menggerakkan Sasa               |
|         |  |                         | mendekati palu.                 |
| $6-4$   |  |                         | Sasa mengangkat palu            |
|         |  |                         | Thor ( <i>zoom</i> ke Palu Thor |
|         |  | dan tiba-tiba terangkat |                                 |
|         |  |                         | sedikit).                       |
|         |  |                         |                                 |
|         |  |                         |                                 |
|         |  |                         |                                 |

28 Peran Ilustrator dalam …, Yeshe Virani Gunaldi, Universitas Multimedia Nusantara

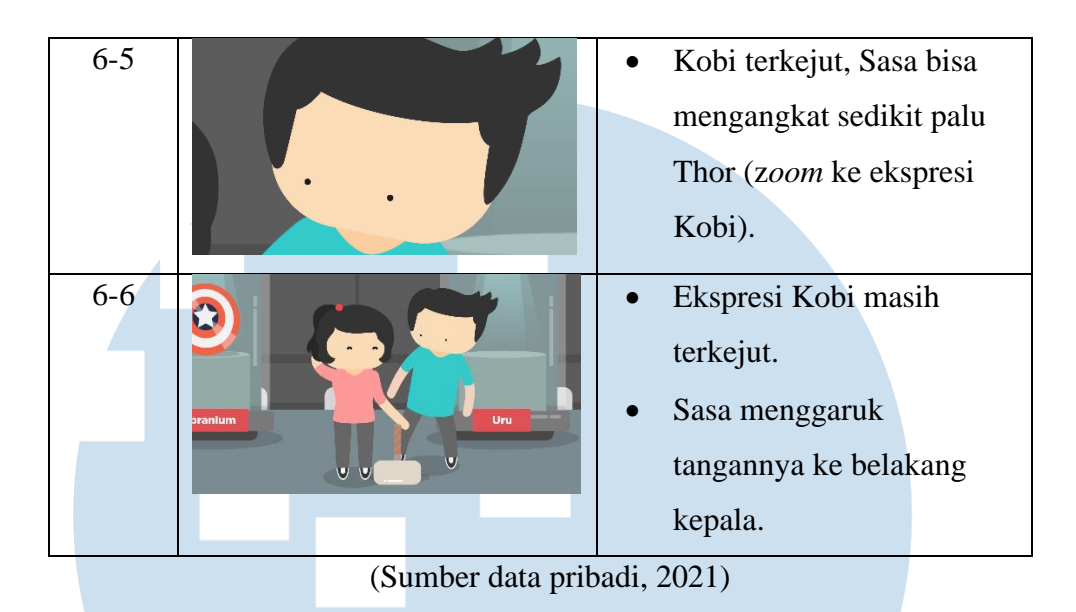

# **3.2.3 Kendala yang Ditemukan**

Kendala awal yang penulis temukan adalah ketika harus menggunakan Adobe Illustrator. Sebelumnya, penulis sempat sering menggunakan *software* tersebut, namun karena selama di kampus penulis lebih sering menggunakan *software* lain, banyak *tools* dan *shortcut* yang telah terlupakan oleh penulis. Kendala lain untuk penulis adalah kesulitan untuk bekerja dengan cepat. Selama bekerja di Kok Bisa, terutama ketika mengerjakan infografik. Penulis harus dengan cepat menyelesaikan infografik tersebut karena memiliki *deadline* yang cepat.

Kendala lain yang penulis rasakan selama bekerja di Kok Bisa adalah bekerja secara daring. Penulis beberapa kali miskomunikasi dengan perintah yang diberikan, karena perintah diberikan melalui *via chat* di Slack. Bekerja secara daring juga membuat proses revisi menjadi tidak efektif. Proses revisi menjadi lebih lama dibandingkan bekerja secara bertatap muka yang bisa langsung memberikan banyak revisi sekaligus. Terkadang ada revisi-revisi kecil yang bisa dikerjakan sekaligus namun karena bekerja secara daring jadinya harus saling tunggu menunggu.

## **3.2.4 Solusi atas Kendala yang Ditemukan**

Solusi penulis untuk kendala pertama adalah belajar dan mencari tahu. Jika penulis merasa kebingungan, penulis mencari solusi melalui internet. Sebelum bertanya ke orang lain, penulis akan berusaha mencari sendiri jawabannya terlebih dahulu. Jika akhirnya penulis tidak mendapatkan jawabannya. Penulis akan mencari bantuan atau bertanya kepada rekan kerja.

Waktu selalu menjadi kekurangan penulis jauh sebelum masuk ke tempat kerja. Penulis terkadang membutuhkan waktu yang lebih lama untuk mengerjakan pekerjaan. Hal ini yang membuat penulis suka mencicil pekerjaan. Tapi di Kok Bisa, terkadang penulis berada di situasi di mana penulis tidak bisa mencicil pekerjaan dikarenakan *deadline* yang sangat dekat dan *copywriting* yang belum selesai dikerjakan. Hal ini membuat penulis mencari cara lain untuk mencicil. Ketika *copywriting* dari divisi *editorial* belum selesai, penulis akan coba bertanya kepada *writer* yang mengerjakan *copywriting* tersebut, apakah ada aset yang bisa penulis cicil. Jika ada, penulis akan segera mengerjakan yang bisa dikerjakan terlebih dahulu. Tapi apabila tidak ada, penulis akan berusaha untuk mengerjakan infografik secepat mungkin setelah mendapat bahan dari divisi *editorial.*

Kendala karena bekerja secara daring pasti dialami oleh banyak orang. Tindakan penulis untuk menghindari miskomunikasi adalah yang pertama, membaca pesan dengan benar. Jika penulis tidak paham dengan perintah yang diberikan, penulis akan bertanya lagi untuk menjawab kebingungan penulis. Revisi hal-hal kecil memang sering meresahkan, karena lebih lama menunggunya daripada mengerjakan. Maka dari itu, penulis berusaha untuk mengurangi kesalahan dengan memeriksa kembali sendiri sebanyak 2-3 kali.

# VERSI